# FELHASZNÁLÓI ÚTMUTATÓ **A MODEM SETUP** for Nokia 6310i **PROGRAMCSOMAGHOZ**

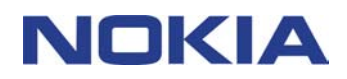

# **Tartalom**

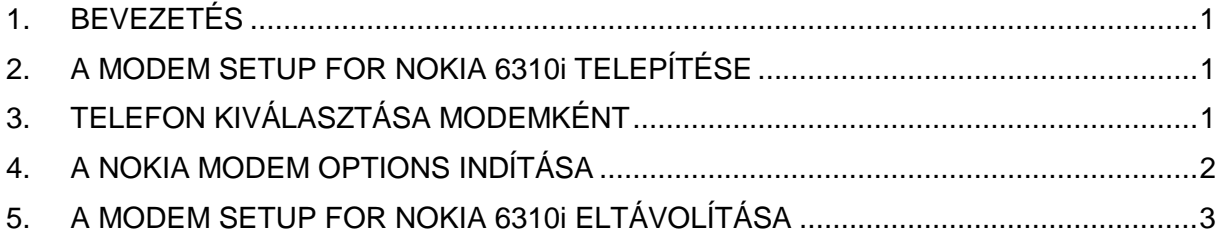

#### **Jogi közlemény**

Copyright © Nokia Corporation, 2002. Minden jog fenntartva.

A dokumentum vagy bármely része nem másolható, nem továbbítható, nem terjeszthetõ és nem tárolható a Nokia elõzetes írásbeli engedélye nélkül.

A Nokia és a Nokia Connecting People a Nokia Corporation bejegyzett védjegye. Az említett egyéb termékek és cégek neve tulajdonosuk védjegye lehet.

A Nokia folyamatosan fejleszti termékeit. Emiatt fenntartja magának a jogot, hogy az e dokumentumban ismertetett termékek jellemzõit elõzetes bejelentés nélkül módosítsa vagy továbbfejlessze.

A Nokia semmilyen körülmények között nem felelõs adatok elveszéséért, anyagi veszteségért vagy bármely más véletlen, következmény vagy közvetett kárért, akárhogyan is történt.

A jelen dokumentum tartalmát ebben a formában kell elfogadni. Az érvényes jogszabályok által meghatározottakon kívül a Nokia semmiféle kifejezett vagy vélelmezett garanciát nem vállal a dokumentum pontosságával, megbízhatóságával vagy tartalmával kapcsolatban, beleértve de nem kizárólagosan az értékesíthetõségre vagy egy adott célra való alkalmasságra vonatkozó garanciát. A Nokia fenntartja a jogot, hogy bármikor elõzetes értesítés nélkül átdolgozza vagy visszavonja a jelen dokumentumot.

## **1. BEVEZETÉS**

A Modem Setup for Nokia 6310i programcsomag a következõ összetevõket telepíti a számítógépre:

- A Nokia 6310i adat- és faxmodem-illesztõprogramokat, amelyek lehetõvé teszik a telefon modemként történõ használatát adat- és faxhívásokhoz.
- A Nokia Modem Options alkalmazást, amelynek segítségével megadhatja az adathívások beállításait

A Modem Options for Nokia 6310i alkalmazás Windows 95/98/Me/2000 vagy 5-ös vagy késõbbi szervizcsomaggal frissített Windows NT 4.0 rendszert futtató számítógépen használható.

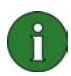

**Megjegyzés:** Amennyiben a Windows 2000 valamelyik korai kiadása van telepítve számítógépére, elképzelhetõ, hogy az infravörös kapcsolat támogatásához le kell töltenie az IrCOMM modem támogatást Windows 2000 hez. Ez a kiegészítés a Microsoft letöltõ központjából tölthetõ le.

### **2. A MODEM SETUP FOR NOKIA 6310i TELEPÍTÉSE**

1. A CD-ROM fõmenüjében kattintson az **A szoftver telepítése** gombra, majd válassza a **Modem Setup for Nokia 6310i** lehetõséget. Végül kattintson a **Telepítés** parancsra.

2. Kövesse a képernyõn megjelenõ utasításokat.

A **Csatlakoztatási módszerek kiválasztása** párbeszédpanelen kiválaszthat egyet vagy többet a következõ kapcsolattípusok közül: infravörös kapcsolat (feltéve, hogy a számítógép képes infravörös kapcsolatot létesíteni), Bluetooth-kapcsolat és kábeles kapcsolat.

Készüljön fel a telefon és a számítógép csatlakoztatására. A csatlakoztatáshoz a telefonnal kapott Felhasználói kézikönyvben talál útmutatást.

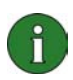

**Megjegyzés:** A Nokia 6310i adat- és faxmodem-illesztõprogramokat automatikusan telepíti a rendszer.

### **3. TELEFON KIVÁLASZTÁSA MODEMKÉNT**

A telefonja számos kereskedelmi forgalomban kapható adat- és faxkommunikációs alkalmazással használható. Az adat- vagy faxkommunikációs alkalmazások konfigurálásakor a telefonját adja meg modemként. Attól függõen, hogy kábeles, Bluetooth- vagy infravörös kapcsolatot kíván használni, válassza ki a Nokia 6310i Cable, Nokia 6310i Bluetooth vagy Nokia 6310i IrDA modemet.

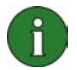

**Megjegyzés:** Adat- és faxhívások esetén az infravörös kapcsolat csak Windows 95/98/Me/2000 operációs rendszert futtató számítógépek esetén használható.

Bluetooth kapcsolati mód csak a Windows 98, Me és 2000 rendszereken használható.

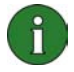

**Megjegyzés:** Mivel a Bluetooth-eszközök rádióhullámokon keresztül kommunikálnak, a telefonnak és a másik Bluetooth-eszköznek nem kell egy helyiségben lenniük. Bluetooth-kapcsolat használata esetén a két készüléknek egymáshoz 10 méternél közelebb kell lennie, de a kapcsolat minõségét zavarhatják a készülékek között lévõ tárgyak (pl. falak) vagy egyéb elektronikus eszközök.

Néhány ország törvényei korlátozzák a Bluetooth-eszközök használatát. Errõl további információt a helyi hatóságok tudnak nyújtani.

### **4. A NOKIA MODEM OPTIONS INDÍTÁSA**

A Nokia Modem Options alkalmazás a számítógép Vezérlõpultjáról indítható el.

Kattintson a **Start** gombra, mutasson a **Beállítások** pontra, majd kattintson a **Vezérlõpult** parancsra.

A Vezérlõpulton kattintson duplán a **Nokia Modem Options** ikonra.

Az adathívások beállításait akkor is megváltoztathatja, ha a telefon éppen nincs a számítógéphez csatlakoztatva. A beállítások módosításáról a Nokia Modem Options súgójában talál további tudnivalókat.

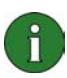

**Megjegyzés:** A GPRS technológia segítségével mobiltelefonján keresztül adatokat fogadhat és küldhet. A GPRS-szolgáltatások használatához mind a Nokia mobiltelefonnak, mind a hálózatnak támogatnia kell a GPRS (General Packet Radio Service) technológiát, illetve elõ kell fizetnie az adott szolgáltatást. A GPRS-szolgáltatások árai különbözhetnek a hagyományos GSMadatszolgáltatások díjaitól. További információért forduljon a mobilszolgáltatóhoz.

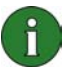

**Megjegyzés:** A nagysebességû GSM-adatszolgáltatások használatához a hálózatnak támogatnia kell a HSCSD (High Speed Circuit Switched Data) technológiát, illetve elõ kell fizetnie az adott szolgáltatást. A nagysebességû GSM-adatszolgáltatások díjai magasabbak lehetnek, mint a hagyományos GSMadatszolgáltatásoké. További információért forduljon a mobilszolgáltatóhoz.

# **5. A MODEM SETUP FOR NOKIA 6310i ELTÁVOLÍTÁSA**

1. Kattintson a **Start** gombra, mutasson a **Beállítások** pontra, majd kattintson a **Vezérlõpult** parancsra.

2. Kattintson duplán a **Programok hozzáadása/eltávolítása** ikonra.

3. A Telepítés/Eltávolítás lapon válassza ki a **Modem Setup for Nokia 6310i** szoftvert az eltávolítható szoftverek listájáról.

#### 4. Kattintson a **Telepítés/Eltávolítás** gombra.

5. A továbbiakban kövesse a képernyõn megjelenõ utasításokat.

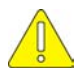

#### **Fontos biztonsági megjegyzések**

A termék használatakor tartsa be a telefon és a számítógép felhasználói útmutatójában olvasható összes biztonsági elõírást.

Minden fontos adatról készítsen biztonsági másolatot az adatok esetleges módosulásának vagy elvesztésének elkerülése érdekében.

Az infravörös sugarakat ne irányítsa senki szemébe, és ügyeljen arra, hogy ne zavarják más infravörös készülékek mûködését.

Ha el szeretné távolítani az adatkábelt a telefonról, a csatlakozónál fogva húzza ki.